# **МИНИСТЕРСТВО ОБРАЗОВАНИЯ И НАУКИ РЕСПУБЛИКИ САХА (ЯКУТИЯ)**

# **ГОСУДАРСТВЕННОЕ АВТОНОМНОЕ ПРОФЕССИОНАЛЬНОЕ ОБРАЗОВАТЕЛЬНОЕ УЧРЕЖДЕНИЕ РЕСПУБЛИКИ САХА (ЯКУТИЯ) «РЕГИОНАЛЬНЫЙ ТЕХНИЧЕСКИЙ КОЛЛЕДЖ В Г. МИРНОМ» «СВЕТЛИНСКИЙ ФИЛИАЛ ЭНЕРГЕТИКИ, НЕФТИ И ГАЗА»**

**РАССМОТРЕНО И РЕКОМЕНДОВАНО К ИСПОЛЬЗОВАНИЮ на заседании МО протокол № 1 от «13» сентября 2021 г.**

**СОГЛАСОВАНО на заседании УМС протокол № 2 от «14» сентября 2021 г.**

# **КОМПЛЕКТ ОЦЕНОЧНЫХ СРЕДСТВ ОП 06 Информационные технологии в профессиональной деятельности**

на специальность

**21.02.01 Разработка и эксплуатация нефтяных и газовых месторождений**

**Разработчик:**  Нурмухаметов Р.И., преподаватель общепрофессиональных дисциплин ГАПОУ РС (Я) «МРТК» «Светлинский филиал энергетики, нефти и газа»

г. Светлый, 2021 г.

#### **Лист согласования**

КОС промежуточной аттестации по программам подготовки специалистов среднего звена по общеобразовательной учебной дисциплине ОП. 06 «Информационные технологии в профессиональной деятельности. «Информационные технологии в профессиональной деятельности» разработан в соответствии с положением о компьютерном тестировании в ГАПОУ РС (Я) «МРТК».

КОС составлен Нурмухаметовым Р.И., преподавателем общепрофессиональных дисциплин ГАПОУ РС (Я) «МРТК» «Светлинский филиал энергетики, нефти и газа».

Рассмотрено и рекомендовано к использованию на заседании МО преподавателей ГАПОУ РС (Я) «МРТК» филиал «Светлинский филиал энергетики, нефти и газа».

«13» сентября 2021г. протокол № 1

Руководитель МО  $/$  Удовенко Н.Л.

( подпись) Ф.И.О

Согласовано на заседании Учебно-методического совета ГАПОУ РС (Я) «МРТК» «14» сентября 2021г. протокол № 2

#### 1. **Назначение**

Тест входит в состав комплекса оценочных средств и предназначается для текущего контроля и оценки знаний, и умений аттестуемых, по программе учебной дисциплины

 ОП. 06 «Информационные технологии в профессиональной деятельности /адаптивные информационные и коммуникационные технологии» основных профессиональных образовательных программ.

- 2. **Контингент аттестуемых:** обучающиеся ГАПОУ РС (Я) «МРТК» «Светлинский филиал энергетики, нефти и газа».
- 3. **Форма и время аттестации:** в электронном виде, используя ПП ISpring

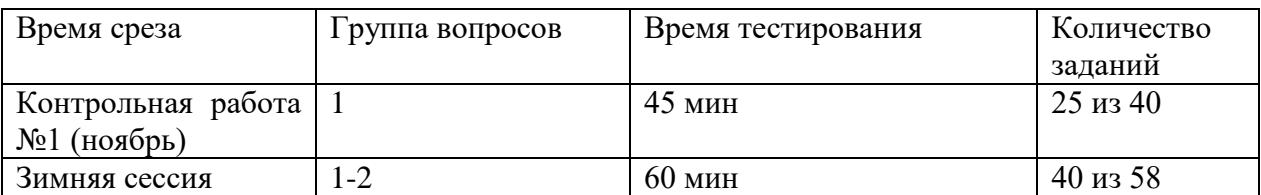

#### 4. **Время тестирования:**

Подготовка 5 мин; Выполнение 35 мин; Сдача 5 мин; Всего 45 мин. 5. Содержание

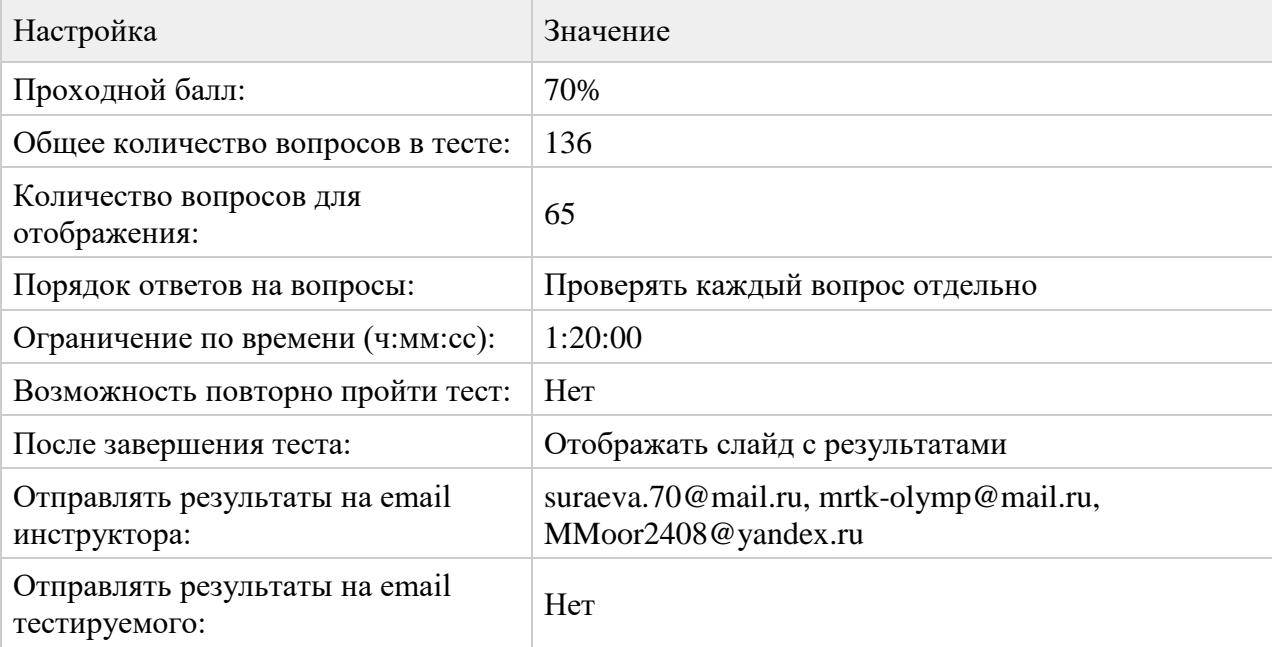

#### 1. О**бщие положения**

Комплекс оценочных средств (КОС) предназначен для контроля и оценки образовательных достижений обучающихся, освоивших программу *учебной дисциплины* ОП.06 «Информационные технологии в профессиональной деятельности».

КОС включает контрольные материалы для проведения текущего контроля и промежуточной аттестации в форме дифференцированного зачета.

КОС разработаны на основании:

- ФГОС СПО

- программы учебной дисциплины ОП.06 «Информационные технологии в профессиональной деятельности».

Результатом освоения программы *учебной дисциплины* является владение:

З.1 базовые системные программные продукты и пакеты прикладных программ (текстовые редакторы, электронные таблицы, системы управления базами данных, графические редакторы, информационно-поисковые системы);

З.2 методы и средства сбора, обработки, хранения, передачи и накопления информации;

З.3 общий состав и структуру персональных электронно-вычислительных машин (ЭВМ) и вычислительных систем;

З.4 основные методы и приемы обеспечения информационной безопасности;

З.5 основные положения и принципы автоматизированной обработки и передачи информации;

З.6 основные принципы, методы и свойства информационных и телекоммуникационных технологий в профессиональной деятельности;

З.7 основные теги и параметры для создания web-страницы с помощью блокнота

У.1 выполнять расчеты с использованием прикладных компьютерных программ;

У.2 использовать сеть Internet и ее возможности для организации оперативного обмена информацией;

У.3 использовать технологии сбора, размещения, хранения, накопления, преобразования и передачи данных в профессионально ориентированных информационных системах;

У.4 обрабатывать и анализировать информацию с применением программных средств и вычислительной техники;

У.5 получать информацию в локальных и глобальных компьютерных сетях;

У.6 применять графические редакторы для создания и редактирования изображений;

У.7 применять компьютерные программы для поиска информации, составления и оформления документов и презентаций.

OK1. Понимать сущность и социальную значимость своей будущей профессии, проявлять к ней устойчивый интерес.

ОК 2. Организовывать собственную деятельность, выбирать типовые методы и способы выполнения профессиональных задач, оценивать их эффективность и качество.

ОК 3. Принимать решения в стандартных и нестандартных ситуациях и нести за них ответственность

ОК 4. Осуществлять поиск и использование информации, необходимой для эффективного выполнения профессиональных задач, профессионального и личностного развития.

ОК5. Использовать информационно-коммуникационные технологии в профессиональной деятельности.

ОК 6. Работать в коллективе и в команде, эффективно общаться с коллегами, руководством, потребителями.

ОК 7. Брать на себя ответственность за работу членов команды, за результат выполнения заданий.

ОК 8. Самостоятельно определять задачи профессионального и личностного развития, заниматься самообразованием, осознанно планировать повышение квалификации.

ОК 9. Ориентироваться в условиях частой смены технологий в профессиональной деятельности.

Должен обладать профессиональными компетенциями (ПК)

ПК 1.1. Контролировать и соблюдать основные показатели разработки месторождений.

ПК 1.2. Контролировать и поддерживать оптимальные режимы разработки и эксплуатациискважин.

ПК 1.3. Предотвращать и ликвидировать последствия аварийных ситуаций на нефтяных и газовых месторождениях.

ПК 1.4. Проводить диагностику, текущий и капитальный ремонт скважин.

ПК 2.1. Выполнять основные технологические расчеты по выбору наземного и скважинного оборудования.

ПК 2.2. Производить техническое обслуживание нефтегазопромыслового оборудования.

ПК 2.3. Осуществлять контроль за работой наземного и скважинного оборудования настадии эксплуатации.

ПК 2.4. Осуществлять текущий и плановый ремонт нефтегазопромыслового оборудования.

ПК 2.5. Оформлять технологическую и техническую документацию по эксплуатации нефтегазопромыслового оборудования.

ПК 3.1. Осуществлять текущее и перспективное планирование и организацию производственных работ на нефтяных и газовых месторождениях.

ПК 3.2. Обеспечивать профилактику и безопасность условий труда на нефтяных и газовых месторождениях.

ПК 3.3 Контролировать выполнение производственных работ по добыче нефти и газа,сбору и транспорту скважинной продукции.

**2. Перечень основных показателей оценки результатов, элементов практического опыта, знаний и умений, подлежащих текущему контролю и промежуточной аттестации**

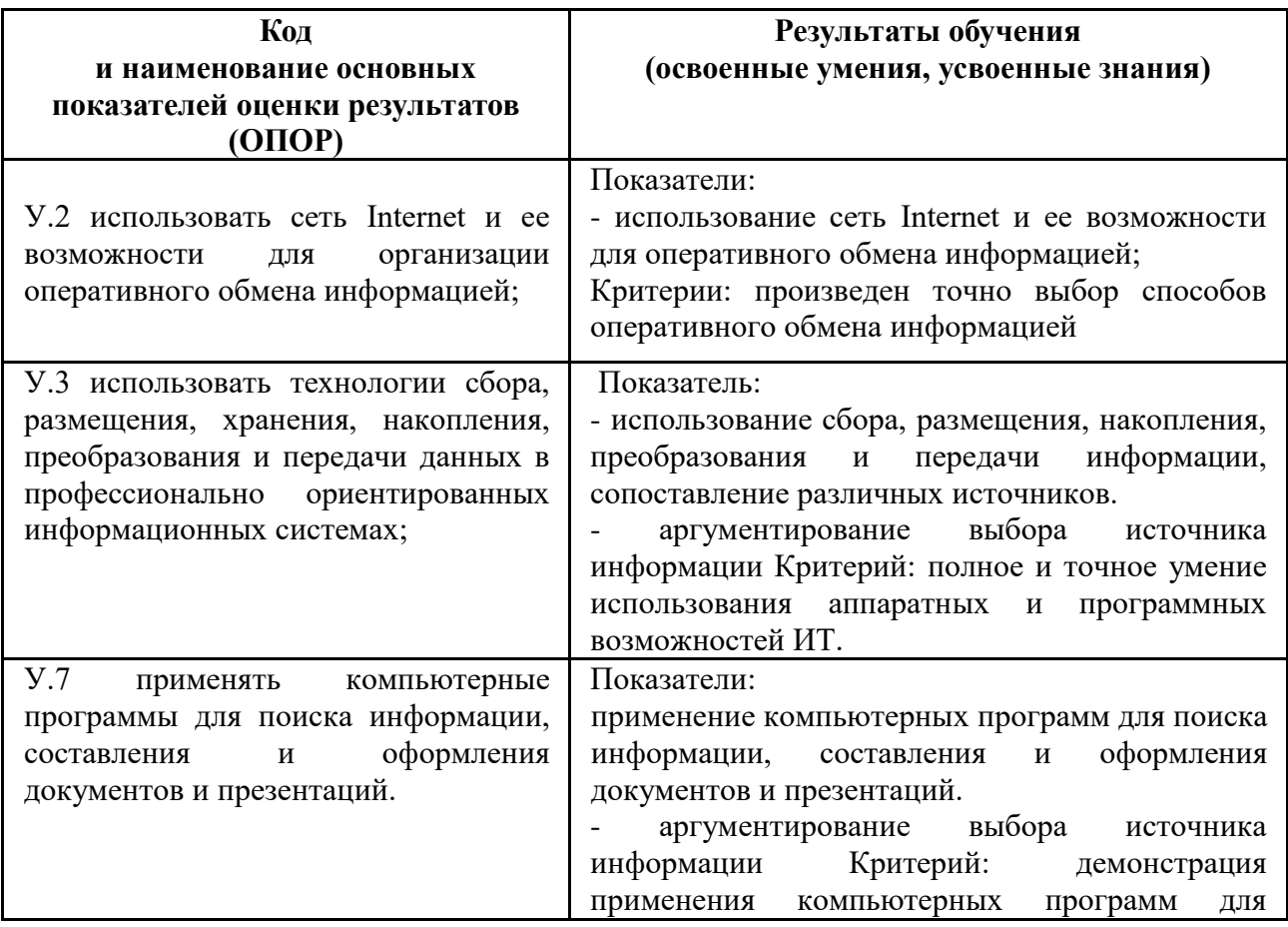

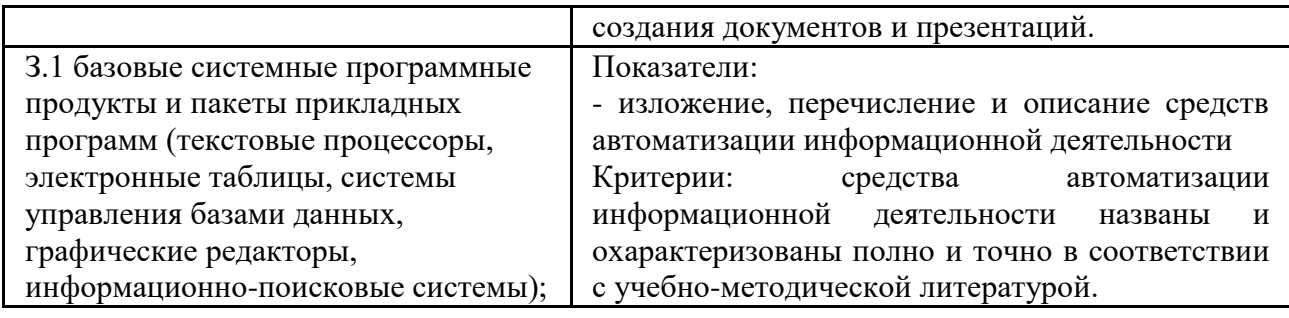

# 3. Формы промежуточной аттестации

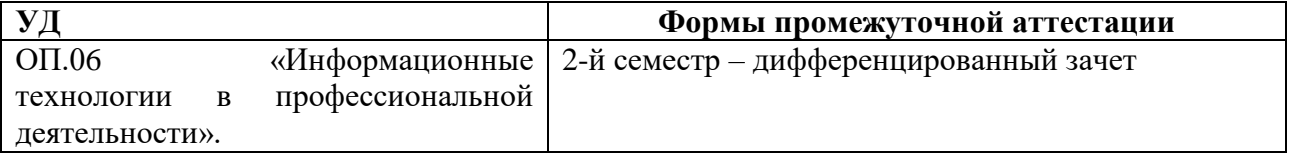

#### $\overline{4}$ . Типовые задания для оценки усвоения

#### $4.1$ Задания для текущего контроля

# КОЗ № 1 Входной контроль. Электронное тестирование

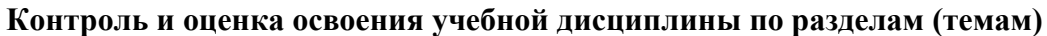

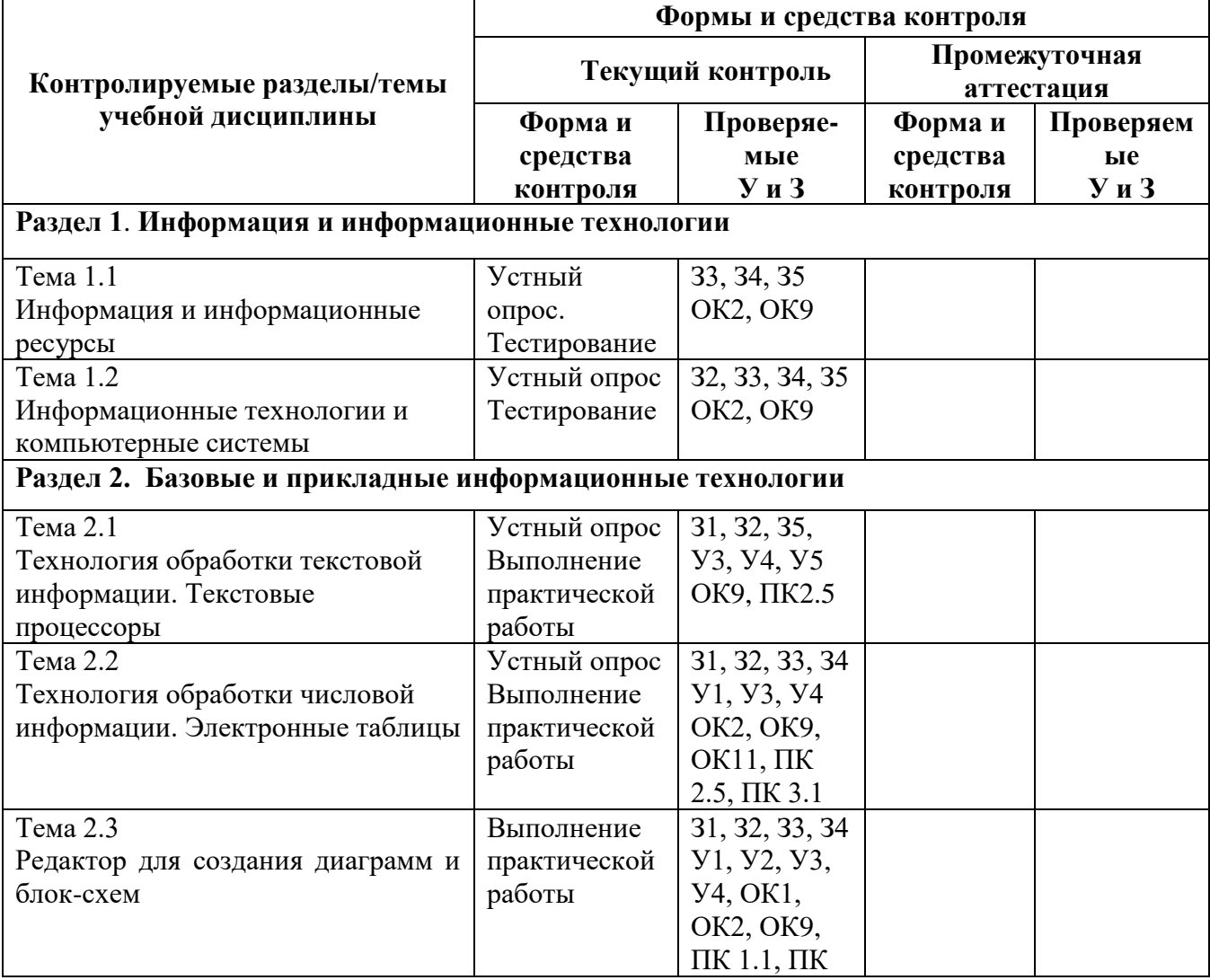

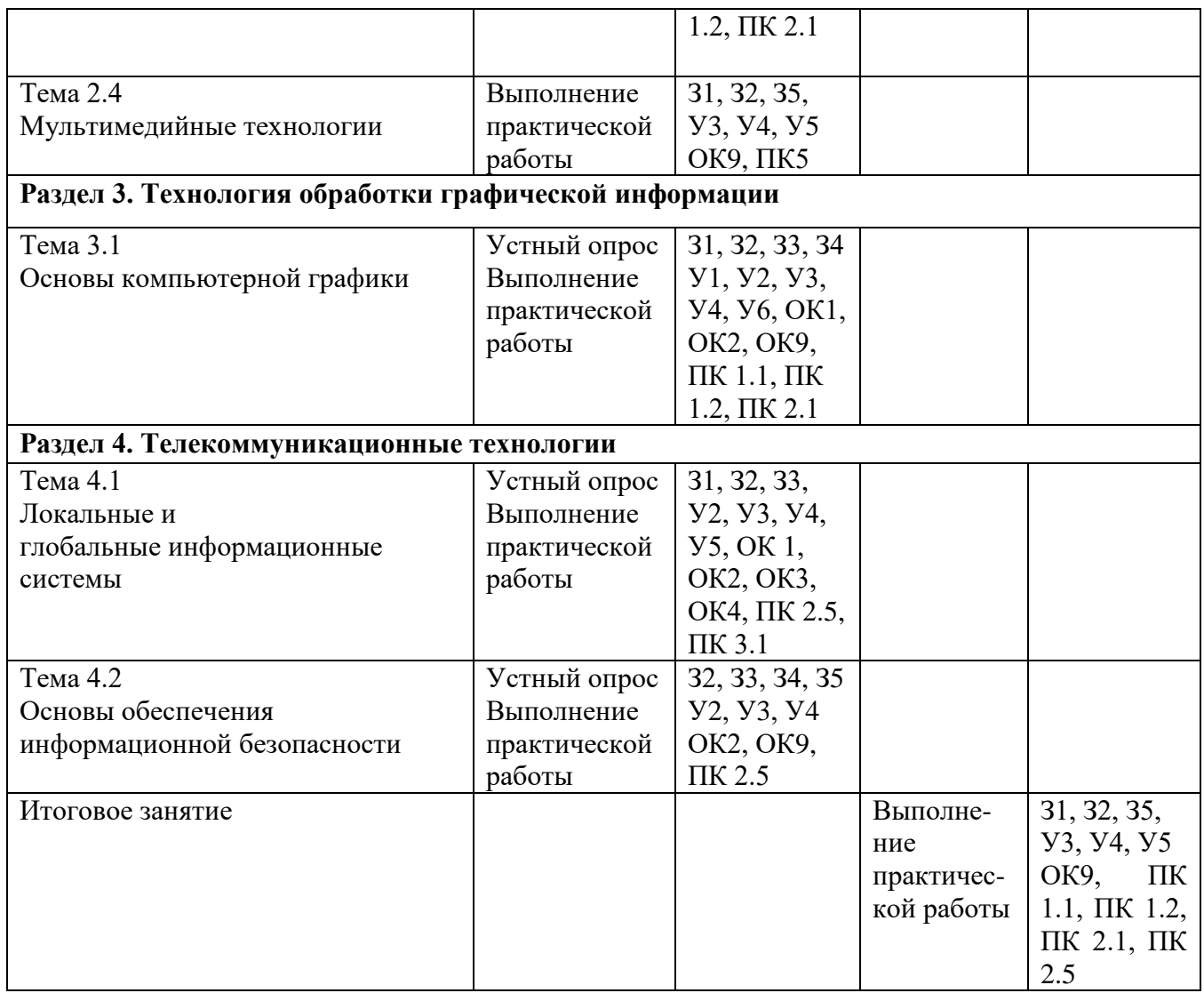

# **4.4.1 Перечень вопросов для проведения текущего контроля**

#### **Раздел 1**

# **Информация и информационные технологии**

Тема 1.1. Информация и информационные ресурсы

# **Вопросы:**

- 1. История развития информационных технологий.
- 2. Информационные модели.
- 3. Информационное моделирование как метод познания.
- 4. Структура информационной модели.
- 5. Этапы компьютерного моделирования.
- 6. Основные понятия информационных технологий.
- 7. Понятие информации.
- 8. Информационные технологии.
- 9. Информационная система.
- 10. Структура информационной системы.
- 11. Поколения информационных систем.
- 12. Классификация и характеристика качества информационных систем.
- 13. Правовые и этические нормы информационной деятельности.

Тема 1.2 Информационные технологии и компьютерные системы

## **Вопросы:**

- 5. Аппаратное обеспечение ИТ-технологий
- 6. Элементная база информационных технологий
- 7. INTEL-кузница микропроцессоров
- 8. Аппаратная реализация компьютера
- 9. Периферийное компьютерное оборудование
- 10. Программное обеспечение ИТ-технологий
- 11. Назначение и классификация программного обеспечения
- 12. Системное программное обеспечение
- 13. Инструментальное программное обеспечение
- 14. Инструментальное программное обеспечение
- 15. Прикладное программное обеспечение
- 16. Использование прикладных программ в различных областях человеческой деятельности

# **Раздел 2.**

#### **Базовые и прикладные информационные технологии**

Тема 2.1 Технология обработки текстовой информации. Текстовые процессоры

#### **Вопросы:**

- 1. Классификация и возможности текстовых редакторов
- 2. Обзор современных текстовых процессоров
- 3. Возможности текстового процессора MS Word 2010
- 4. Основы работы в MS Word 2010
- 5. Набор текста документа
- 6. Отображение документа на экране
- 7. Масштаб изображения
- 8. Свободный ввод
- 9. Технология ввода символов текста
- 10. Многооконность
- 11. Редактирование и форматирование документа
- 12. Создание и форматирование таблиц
- 13. Способы создания таблиц
- 14. Приемы форматирования таблиц
- 15. Графические объекты в текстовом документе
- 16. Прочие полезные умения
- 17. Организация печати документа

#### Тема 2.2. Технология обработки числовой информации. Электронные таблицы **Вопросы:**

- 1. Основы работы в электронных таблицах MS Excel 2010
- 2. Ввод и редактирование данных
- 3. Обработка экономической информации
- 4. Ввод формул
- 5. Абсолютная и относительная адресация ячеек
- 6. Вычислительные возможности MS Excel
- 7. Автоматические вычисления
- 8. Функции MS Excel
- 9. Прогнозирование значений с функцией
- 10. Прогнозирование значений в рядах данных
- 11. Статистические функции
- 12. Финансовые функции
- 13. Подбор параметра и поиск решения
- 14. Сортировка, фильтрация и поиск данных
- 15. Построение диаграмм
- 16. Защита книг и листов
- 17. Форматирование и печать электронной таблицы

## Тема 2.3 Редактор для создания диаграмм и блок-схем

# **Вопросы:**

1. Графические редакторы для создания электрических схем.

2. Назначение редактора. Обобщенная технология работы с редактором. Настройка параметров редактора и документа. Сохранение информации. Форматирование и редактирование документа.

- 3. Понятие САПР и их классификация
- 4. САПР, назначение и применение
- 5. Компоненты и обеспечение САПР
- 6. Классификация САПР

7. Обзор современных программных систем автоматизированного проектирования САПР КОМПАС

8. Программные продукты САПР AutoCAD (AutoDeck)

# Тема 2.4 Мультимедийные технологии

# **Вопросы:**

- 1. Современные способы организации презентаций
- 2. Создание презентации в MS Power Point 2010
- 3. Создание презентации на основе пустой новой презентации
- 4. Оформление содержимого презентации
- 5. Оформление слайдов презентации
- 6. Принципы планирования показа слайдов
- 7. Показ презентации
- 8. Представление презентации
- 9. Способы печати презентации
- 10. Сохранение и закрытие презентации

# **Раздел 3.**

#### **Технология обработки графической информации**

Тема 3.1 Основы компьютерной графики

#### **Вопросы для закрепления:**

- 1. Растровая и векторная графика
- 2. Модели кодирования цвета
- 3. Технология построения анимационных изображений и трехмерной графики
- 4. Понятие о методах сжатия данных. Форматы файлов.
- 5. Растровые форматы.
- 6. Векторные графические форматы.
- 7. Обзор графических редакторов и программ 3D-моделирования
- 8. Растровые графические редакторы
- 9. Векторные графические редакторы

#### **Раздел 4. Телекоммуникационные технологии**

#### Тема 4.1 Локальные и глобальные информационные системы

## **Вопросы:**

- 1. Компьютерные сети и их виды
- 2. Классификация сетей
- 3. Среда передачи данных
- 4. Типы компьютерных сетей
- 5. Сетевой контроллер
- 6. Эталонная модель OSI
- 7. Преимущества работы в локальной сети
- 8. Способы доступа в Интернет
- 9. Два подхода к сетевому взаимодействию
- 10. Современная структура Интернета
- 11. Основные сервисы Интернета
- 12. Основные работы в Интернете
- 13. Организация поиска в Интернете
- 14. Основы проектирования web-страниц

#### Тема 4.2 Основы обеспечения информационной безопасности

# Вопросы:

- 1. Классификация мер защиты
- 2. Программно-технический уровень безопасности
- 3. Защита информации от вирусных атак

#### 4.1.2. Тестовые задания для проведения текущего контроля Разлел 1

#### Информация и информационные технологии

Тема 1.1. Информация и информационные ресурсы

Тема 1.2 Информационные технологии и компьютерные системы

# Тест "Техническое обеспечение информационных технологий"

- 1. В развитии информационных технологий произошло следующее число революций:
- $\Box$  2
- $\Box$ 3
- $\Box$  4
- $\Box$  5+

2. Заражение компьютерными вирусами может произойти в процессе:

- □ работы с файлами+
- □ форматирования дискеты
- □ выключения компьютера
- □ печати на принтере

3. Класс программ, не относящихся к антивирусным:

- □ программы-фаги
- $\Box$  программы сканирования+
- □ программы-ревизоры
- □ программы-детекторы

4. Классификация информационных технологий (ИТ) по решаемой задаче включает:

- $\Box$  ИТ автоматизации офиса +
- $\Box$  ИТ обработки данных +
- $\Box$  ИТ экспертных систем+
- □ ИТ поддержки предпринимателя
- □ ИТ поддержки принятия решения+
- 5. Инструментарий информационной технологии включает:
- □ КОМПЬЮТЕР
- □ компьютерный стол
- □ программный продукт +
- □ несколько взаимосвязанных пакетов опний
- 6. Текстовый процессор входит в состав:
- □ системного программного обеспечения

□ систем программирования

□ операционной системы

□ прикладного программного обеспечения+

7. Текстовый процессор – это программа, предназначенная для:

□ работы с изображениями

□ управления ресурсами ПК при создании документов

□ ввода, редактирования и форматирования текстовых данных+

□ автоматического перевода с символических языков в машинные коды

8. Основную структуру текстового документа определяет:

□ колонтитул

□ примечание

□ шаблон+

□ гиперссылка

9. Для создания шаблона бланка со сложным форматированием необходимо вставить в документ:

□ рисунок

□ рамку

□ колонтитулы

 $\Box$  таблицу+

10. Области, расположенные в верхнем и нижнем поле каждой страницы документа, которые обычно содержат повторяющуюся информацию:

□ сноска

□ колонтитул+

□ эпиграф

□ фрагмент

11. Набор параметров форматирования, который применяется к тексту, таблицам и спискам, чтобы быстро изменить их внешний вид, одним действием применив сразу всю группу атрибутов форматирования – это:

□ стиль+

□ формат

□ шаблон

□ сервис

12. Команды меню Формат в текстовом процессоре MS Word позволяют осуществить действия:

□ сохранение документа

□ вставку таблицы

□ вставку рисунка

 $\Box$  выбор параметров абзаца и шрифта+

13. Объект, позволяющий создавать формулы в документе MS Word, называется:

 $\Box$  Microsoft Excel

□ Microsoft Equation+

□ Microsoft Graph

□ Microsoft Access

14. К специальным средствам ввода текста в текстовом процессоре MS Word относятся:

□ средства отмены и возврата действий +

□ расширенный буфер обмена +

□ автотекст+

□ автосуммирование

 $\Box$  автозамена+

15. Чем является процесс обработки графической информации?

□ информационной системой;

□ информационным ресурсом;

□ рецензирование информационной технологией;

□ информационным продуктом.+

16. В документ MS Word можно вставить:

□ формулы+

□ программы

 $\Box$  таблицы +

 $\Box$  диаграммы +

 $\Box$  рисунки+

17. Для вычисления в таблицах MS Word используются формулы, содержащие:

□ математические функции

 $\Box$  константы +

□ встроенные функции +

□ знаки математических операций+

□ ссылки на блоки текста

18. Ссылки на ячейки в табличном процессоре MS Excel могут быть:

□ относительными+

□ процентными

 $\Box$  абсолютными +

□ смешанными+

□ индивидуальными

19. Информационная технология – это:

□ процесс, использующий совокупность средств и методов обработки и передачи первичной информации для получения информации нового качества о состоянии объекта, процесса или явления;+

□ комплекс мероприятий по обработке текстовой информации;

□ процесс, при котором создаются условия, удовлетворяющие любого человека в получении необходимой информации;

□ способность информации подвергаться изменениям с помощью технических средств.

□команды

20. Для чего из списка не используется одинарный щелчок левой кнопкой мыши?

□ свернуть окно

□ сбросить выделение

□ выбор пункта в контекстном меню

 $\Box$  вызов контекстного меню +

21. Двойной щелчок мыши левой кнопкой используется для …

□ открытия папки или файла+

□ закрытия окна или папки

□ ни для чего

□ для выбора пункта в контекстном меню

#### **Раздел 2.**

### **Базовые и прикладные информационные технологии**

Тема 2.1 Технология обработки текстовой информации. Текстовые процессоры

Тема 2.2. Технология обработки числовой информации. Электронные таблицы

Тема 2.3 Редактор для создания диаграмм и блок-схем

Тема 2.4 Мультимедийные технологии

**Раздел 3.**

**Технология обработки графической информации**

Тема 3.1 Основы компьютерной графики

#### Раздел 4. Телекоммуникационные технологии

Тема 4.1 Локальные и глобальные информационные системы Тема 4.2 Основы обеспечения информационной безопасности

#### Контрольные вопросы итогового теста:

1. В развитии информационных технологий произошло следующее число революций:

- $\Box$  2
- $\Box$ 3
- $\Box$  4
- $\Box$  5+
- 2. Заражение компьютерными вирусами может произойти в процессе:
- □ работы с файлами+
- □ форматирования дискеты
- □ выключения компьютера
- □ печати на принтере
- 3. Класс программ, не относящихся к антивирусным:
- □ программы-фаги
- □ программы сканирования+
- □ программы-ревизоры
- □ программы-детекторы
- 4. Классификация информационных технологий (ИТ) по решаемой задаче включает:
- $\Box$  ИТ автоматизации офиса +
- $\Box$  ИТ обработки данных +
- □ ИТ экспертных систем+
- □ ИТ поддержки предпринимателя
- □ ИТ поддержки принятия решения+
- 5. Инструментарий информационной технологии включает:
- □ компьютер
- □ компьютерный стол
- □ программный продукт +
- □ несколько взаимосвязанных пакетов опций
- 6. Текстовый процессор входит в состав:
- □ системного программного обеспечения
- □ систем программирования
- □ операционной системы
- □ прикладного программного обеспечения+
- 7. Текстовый процессор это программа, предназначенная для:
- □ работы с изображениями
- □ управления ресурсами ПК при создании документов
- □ ввода, редактирования и форматирования текстовых данных+
- □ автоматического перевода с символических языков в машинные коды
- 8. Основную структуру текстового документа определяет:
- □ КОЛОНТИТУЛ
- □ примечание
- $\Box$  шаблон+
- □ гиперссылка

9. Для создания шаблона бланка со сложным форматированием необходимо вставить в документ:

- □ рисунок
- $\Box$  pamky
- □ КОЛОНТИТУЛЫ

 $\Box$  таблицу+

10. Области, расположенные в верхнем и нижнем поле каждой страницы документа, которые обычно содержат повторяющуюся информацию:

□ сноска

□ колонтитул+

□ эпиграф

□ фрагмент

11. Набор параметров форматирования, который применяется к тексту, таблицам и спискам, чтобы быстро изменить их внешний вид, одним действием применив сразу всю группу атрибутов форматирования – это:

□ стиль+

□ формат

□ шаблон

□ сервис

12. Команды меню Формат в текстовом процессоре MS Word позволяют осуществить действия:

□ сохранение документа

□ вставку таблицы

□ вставку рисунка

 $\Box$  выбор параметров абзаца и шрифта+

13. Объект, позволяющий создавать формулы в документе MS Word, называется:

□ Microsoft Excel

 $\Box$  Microsoft Equation+

□ Microsoft Graph

□ Microsoft Access

14. Создание таблиц в текстовом процессоре MS Word возможно в режиме:

 $\Box$  обычном +

 $\Box$  разметки+

□ структуры

□ Web-документа+

□ схемы документа

15. Создание реквизитных элементов оформления печатных страниц в текстовом процессоре MS Word возможно в режиме:

□ обычном

 $\Box$  разметки+

□ структуры

□ Web-документа

□ схемы документа+

16. К базовым приемам работы с текстами в текстовом процессоре MS Word относятся:

□ создание, сохранение и печать документа+

□ отправка документа по электронной почте

□ ввод и редактирование текста+

□ рецензирование текста+

□ форматирование текста+

17. К специальным средствам ввода текста в текстовом процессоре MS Word относятся:

□ средства отмены и возврата действий +

□ расширенный буфер обмена +

□ автотекст+

□ автосуммирование

□ автозамена+

18. К специальным средствам редактирования текста в текстовом процессоре MS Word относятся:

□ режим вставки символов +

□ режим замены символов+

□ рецензирование

 $\Box$  тезаурус +

□ автоматизация проверки правописания+

19. В документ MS Word можно вставить:

 $\Box$  формулы+

□ программы

 $\Box$  таблицы +

 $\Box$  диаграммы +

 $\Box$  рисунки+

20. Для вычисления в таблицах MS Word используются формулы, содержащие:

□ математические функции

 $\Box$  константы +

□ встроенные функции +

□ знаки математических операций+

□ ссылки на блоки текста

21. Ссылки на ячейки в табличном процессоре MS Excel могут быть:

□ относительными+

□ процентными

 $\Box$  абсолютными +

 $\Box$  смешанными+

□ индивидуальными

22. Ячейка таблицы MS Excel может содержать:

□ рисунок

 $\Box$  текст +

 $\Box$  число +

 $\Box$  формулу +

□команды

23. Пункт меню Данные табличного процессора MS Excel позволяет:

□ проводить защиту данных

□ создавать макросы

□ проводить сортировку данных +

□ проводить фильтрацию данных+

□ проверять орфографию

24. При форматировании диаграммы в табличном процессоре MS Excel можно изменить:

 $\Box$  тип диаграммы +

□ исходные данные +

 $\Box$  формат легенды +

□ расположение диаграммы+

□ формат файла

25. Данный способов подключения к Интернет обеспечивает наибольшие возможности для доступа к информационным ресурсам:

□ постоянное соединение по оптоволоконному каналу+

□ удаленный доступ по коммутируемому телефонному каналу

□ постоянное соединение по выделенному телефонному каналу

□ терминальное соединение по коммутируемому телефонному каналу

26. Электронная почта (e-mail) позволяет передавать…

□ только сообщения

□ только файлы

□ сообщения и приложенные файлы+

□ видеоизображения

27. Базовым стеком протоколов в Internet является:

 $\Box$  HTTP

 $\Box$  HTML.

 $\neg$  TCP

 $\neg$  TCP/IP+

28. Компьютер, подключенный к Internet, обязательно имеет:

 $\Box$  IP-адрес+

□ Web-сервер

□ домашнюю web-страницу

□ доменное имя

29. Задан адрес электронной почты в сети Internet: user name $@$ int.glasnet.ru. «Имя» владельца электронного адреса:

□ int.glasnet.ru

□ user\_name+

□ glasnet.ru

□ ru

30. Браузеры являются:

□ серверами Интернет

□ антивирусными программами

□ трансляторами языка программирования

 $\Box$  средством просмотра web-страниц+

31. Web-страницы имеют расширение:

□ \*.txt

 $\sqcap$  \*.html+

 $\Box$  \*.doc

□ \*.exe

32. Web-страница — это …

□ документ специального формата, опубликованный в Internet+

□ документ, в котором хранится вся информация по сети

□ документ, в котором хранится информация пользователя

□ сводка меню программных продуктов

33. Домен — это …

□ единица измерения информации

 $\Box$  часть адреса, определяющая адрес компьютера пользователя в сети+

□ название программы, для осуществления связи между компьютерами

□ название устройства, осуществляющего связь между компьютерами

34. Задан адрес электронной почты в сети Интернет: user name@mtu-net.ru. «Имя» компьютера, на котором хранится почта:

□ mtu-net.ru+

 $\Box$  ru

□ mtu-net

□ user\_name

35. Для передачи в сети web-страниц используется протокол:

□ www

□ http+

□ ftp

 $\Box$  dns

36. Классификация компьютерных сетей по занимаемой территории включает:

□ корпоративные

□ локальные+

 $\Box$  региональные +

□ глобальные+

37. К характеристикам компьютерной сети относятся следующие высказывания:

□ несколько компьютеров, используемых для схожих операций

 $\Box$  группа компьютеров, соединенных с помощью специальной аппаратуры +

□ обязательное наличие сервера

□ возможен обмен данными между любыми компьютерами+

□ компьютеры должны соединяться непосредственно друг с другом

38. К топологиям локальных сетей относятся:

 $\Box$  «звезда» +

□ «кольцо» +

□ «шина»+

□ «круг»

□ смешанная+

39. К достоинствам топологии типа «кольцо» относятся:

□ самая малая общая длина физической среды

□ простота организации и реализации+

□ самая высокая пропускная способность

□ рабочие станции могут быть недорогими+

 $\Box$  выход из строя одного компьютера не влияет на работу сети+

40. К достоинствам топологии типа «шина» относятся:

□ самая малая общая длина физической среды+

□ простота организации и реализации

 $\Box$  самая высокая пропускная способность+

□ рабочие станции могут быть недорогими

□ выход из строя одного компьютера не влияет на работу сети+

41. К достоинствам топологии типа «кольцо» относятся:

□ небольшая общая длина физической среды +

□ простота организации подтверждения о получении сообщения+

□ самая высокая пропускная способность

□ рабочие станции могут быть недорогими

□ выход из строя одного компьютера не влияет на работу сети

42. Для поиска информации в WWW используются следующие типы поисковых систем:

 $\Box$  поисковые каталоги +

□ поисковые индексы+

□ индивидуальные поисковые системы

□ рейтинговые поисковые системы+

□ общие поисковые системы

43. Каждая поисковая система содержит:

□ поисковый сервер+

□ информационный сервер

□ администратора

□ базу данных+

□ рабочую станцию

44. Графическим редактором называется программа, предназначенная для:

□ создания графического образа текста

□ редактирования вида и начертания шрифта

□ работы с графическим изображением+

□ построения диаграмм

45. Минимальным объектом, используемым в растровом графическом редакторе, является:

□ точка экрана (пиксель)+

□ объект (прямоугольник, круг и т.д.)

□ палитра цветов

□ знакоместо (символ)

46. Деформация изображения при изменении размера рисунка — один из недостатков:

□ векторной графики

□ растровой графики+

□ трехмерной графики

47. С помощью графического редактора Paint можно:

□ создавать и редактировать графические изображения+

□ редактировать вид и начертание шрифта

□ настраивать анимацию графических объектов

□ строить графики

48. Векторным графическим редактором является:

□ ACDSee

□ Adobe Photoshop

□ Corel Draw+

 $\Box$  Paint

49. О программе MS Power Point можно сказать, что она:

□ предназначена для создания графических файлов

 $\Box$  предназначена для создания презентаций +

□ является мультимедиа приложением+

□ входит в состав Windows

□ входит в состав MS Office+

50. В программе MS Power Point существуют следующие режимы отображения документа:

□ обычный

□ структуры+

□ слайдов +

□ сортировщика слайдов +

□ страниц заметок+

51. В каждый слайд можно вставить:

 $\Box$  текст +

 $\Box$  ЗВУК+

□ программу

 $\Box$  диаграмму +

 $\Box$  таблицу+

52. В программе MS Power Point анимация применяется:

□ при смене слайдов +

 $\Box$  для построения текста +

 $\Box$  на входе объекта +

 $\Box$  на выхоле объекта+

□ до начала презентации

#### *Критерии оценки за ответ:*

 $\langle 5 \rangle$  - 90 – 100% правильных ответов,

«4» - 80-89% правильных ответов,

«3» - 70-80% правильных ответов,

«2» - 69% и менее правильных ответов.

# **4.2 Задания для работы на занятии (практические работы, актуализации и подведения итогов во время занятий)**

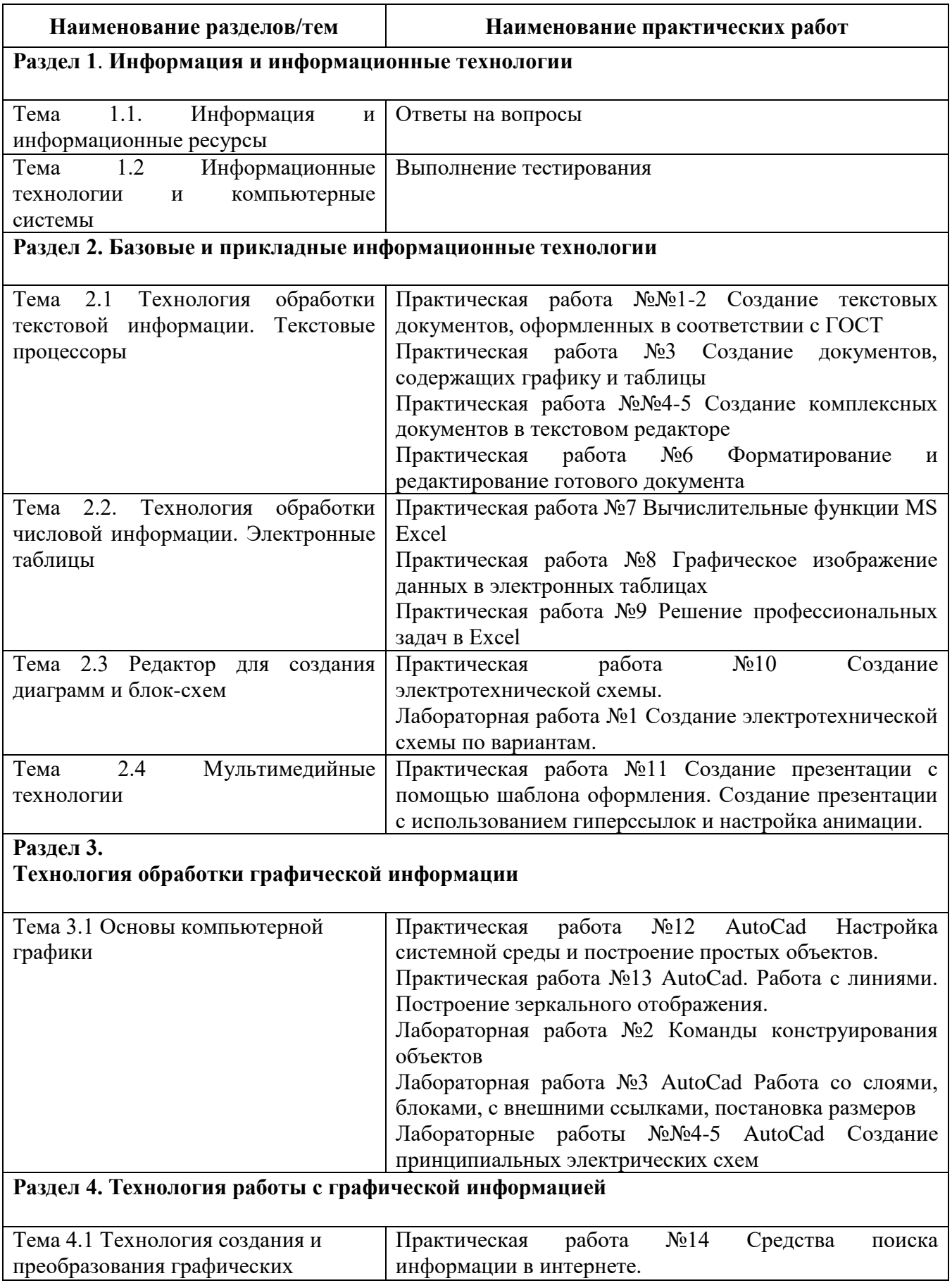

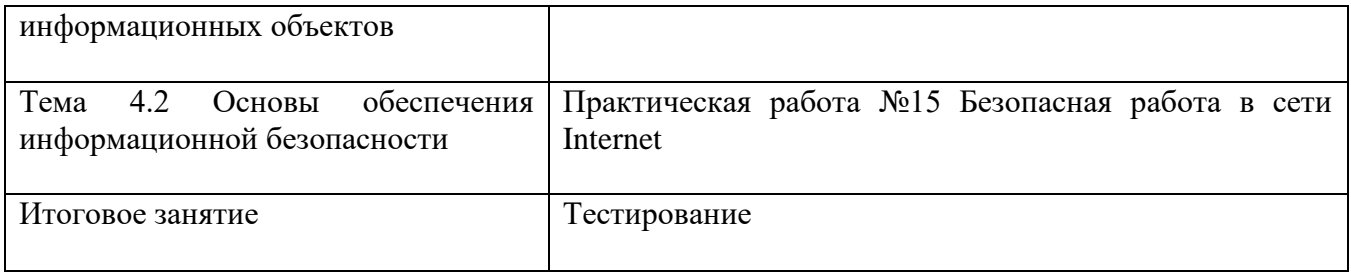

## Критерии выставления оценок за выполнение практических работ:

«5» - 87-100% правильно выполненного задания, с технически грамотным использованием всех возможностей программного обеспечения.

«4» -76-86% правильно выполненного задания,

«3» -выполнение практически всей работы (не менее 67%)

«2» - выполнение менее 67% всей работы.

# Задание для промежуточной аттестации

КОЗ №. Проверка теоретических знаний студентов через электронное тестирование.

1. В развитии информационных технологий произошло следующее число революций:

- $\Box$
- $\Box$  3
- $\Box$  4
- $\Box$  5+

2. Заражение компьютерными вирусами может произойти в процессе:

- □ работы с файлами+
- □ форматирования дискеты
- □ выключения компьютера
- □ печати на принтере
- 3. Класс программ, не относящихся к антивирусным:
- □ программы-фаги
- $\Box$  программы сканирования+
- □ программы-ревизоры
- □ программы-детекторы

4. Классификация информационных технологий (ИТ) по решаемой задаче включает:

- $\Box$  ИТ автоматизации офиса +
- $\Box$  ИТ обработки данных +
- □ ИТ экспертных систем+
- □ ИТ поддержки предпринимателя
- □ ИТ поддержки принятия решения+
- 5. Инструментарий информационной технологии включает:
- □ компьютер
- □ компьютерный стол
- □ программный продукт +
- □ несколько взаимосвязанных пакетов опций
- 6. Текстовый процессор входит в состав:
- □ системного программного обеспечения
- □ систем программирования
- □ операционной системы
- □ прикладного программного обеспечения+
- 7. Текстовый процессор это программа, предназначенная для:
- □ работы с изображениями
- □ управления ресурсами ПК при создании документов

□ ввода, редактирования и форматирования текстовых данных+

□ автоматического перевода с символических языков в машинные коды

8. Основную структуру текстового документа определяет:

□ колонтитул

□ примечание

 $\Box$  шаблон $+$ 

□ гиперссылка

9. Для создания шаблона бланка со сложным форматированием необходимо вставить в документ:

□ рисунок

□ рамку

□ колонтитулы

 $\Box$  таблицу+

10. Области, расположенные в верхнем и нижнем поле каждой страницы документа, которые обычно содержат повторяющуюся информацию:

□ сноска

□ колонтитул+

□ эпиграф

□ фрагмент

11. Набор параметров форматирования, который применяется к тексту, таблицам и спискам, чтобы быстро изменить их внешний вид, одним действием применив сразу всю группу атрибутов форматирования – это:

□ стиль+

□ формат

□ шаблон

□ сервис

12. Команды меню Формат в текстовом процессоре MS Word позволяют осуществить действия:

□ сохранение документа

□ вставку таблицы

□ вставку рисунка

 $\Box$  выбор параметров абзаца и шрифта+

13. Объект, позволяющий создавать формулы в документе MS Word, называется:

□ Microsoft Excel

 $\Box$  Microsoft Equation+

□ Microsoft Graph

□ Microsoft Access

14. К специальным средствам ввода текста в текстовом процессоре MS Word относятся:

□ средства отмены и возврата действий +

□ расширенный буфер обмена +

 $\Box$  автотекст+

□ автосуммирование

 $\Box$  автозамена+

15. Чем является процесс обработки графической информации?

□ информационной системой;

□ информационным ресурсом;

□ рецензирование информационной технологией;

□ информационным продуктом.+

16. В документ MS Word можно вставить:

 $\Box$  формулы+

□ программы

 $\Box$  таблины +

 $\Box$  диаграммы +

 $\Box$  рисунки+

17. Для вычисления в таблицах MS Word используются формулы, содержащие:

□ математические функции

 $\Box$  константы +

□ встроенные функции +

□ знаки математических операций+

□ ссылки на блоки текста

18. Ссылки на ячейки в табличном процессоре MS Excel могут быть:

□ относительными+

□ процентными

 $\Box$  абсолютными +

□ смешанными+

□ индивидуальными

19. Информационная технология – это:

□ процесс, использующий совокупность средств и методов обработки и передачи первичной информации для получения информации нового качества о состоянии объекта, процесса или явления; +

□ комплекс мероприятий по обработке текстовой информации;

□ процесс, при котором создаются условия, удовлетворяющие любого человека в получении необходимой информации;

□ способность информации подвергаться изменениям с помощью технических средств.

□команды

20. Для чего из списка не используется одинарный щелчок левой кнопкой мыши?

□ свернуть окно

□ сбросить выделение

□ выбор пункта в контекстном меню

 $\Box$  вызов контекстного меню +

21. Двойной щелчок мыши левой кнопкой используется для …

□ открытия папки или файла+

□ закрытия окна или папки

□ ни для чего

□ для выбора пункта в контекстном меню

#### **Часть 2. Открытая форма вопроса.**

1. Информатика – это наука о сборе, хранении и обработке

2. Антивирусные программы, которые не только ищут зараженные вирусами файлы, но и лечат их, удаляя из файла тело вируса, возвращая файлы в исходное состояние – это **\_\_\_\_\_.**

3. \_\_\_\_\_\_\_\_\_\_\_\_ информации — это способ распространения информации во времени. *(Хранение)*

4. Доменная система имен (DNS) имеет структуру.

5. Каждый компьютер, подключенный к сети Интернет, имеет свой уникальный

6. PowerPoint – это прикладная программа, входящая в пакет Microsoft Office, и предназначенная для создания

7. — это набор веб-страниц, принадлежащих частному лицу или организации.

*(сайт)*

8. — Это компьютер, хранящий веб-страницы и пересылающий их пользователям.

 $(Be\tilde{o}$ -cepsep)

 $9.$ - - - - - - - это система обмена информацией между абонентами компьютерной сети.

(Телеконферениия)

10. \_\_\_\_\_\_\_\_\_\_\_\_\_\_\_\_ - форма графического представления числовых значений, которая позволяет облегчить интерпретацию числовых данных.

(диаграмма)

11. диаграмма - это диаграмма, в которой отдельные значения представлены полосами различной длины, расположенными влоль оси Х.

(линейная)

12. - это набор соглашений о взаимодействиях в компьютерной сети.

(Сетевой протокол)

(TCP) - обеспечивает разбиение файлов на IP-13. пакеты в процессе передачи и сборку файлов в процессе получения.

(Транспортный протокол)

14. (IP) - обеспечивает доставку информации от компьютераотправителя к компьютеру-получателю.

(Протокол маршрутизации)

15. Группа компьютеров, связанных каналами передачи информации и находящихся в пределах территории, ограниченной небольшими размерами: комнаты, здания, предприятия, называется,  $\ddot{\phantom{a}}$ 

(локальной сетью)

\_\_\_\_ - это совокупность локальных сетей и компьютеров. 16. расположенных на больших расстояниях и соединенных в единую систему.

(Глобальная сеть)

17. \_\_\_\_\_\_\_\_\_\_\_\_\_\_\_ - это специальным образом организованная и хранящаяся на внешнем носителе совокупность взаимосвязанных данных о некотором объекте.

(база данных)

18. <u>\_\_</u>\_\_ – это прикладная программа для хранения и обработки структурированных в виде таблицы данных.

(электронная таблица)

редактор – программа, предназначенная для создания, 19. редактирования и форматирования текстовой информации.

(текстовый)

20. • это качественное изменение способов передачи и хранения информации, а также объема информации, доступной активной части населения. (информационная революция)

21. – это метка на экране монитора, указывающая позицию, в которой будет отображен вводимый символ с клавиатуры.

 $(k\nu p\ncop)$ 

22. Простейшие фигуры, рисуемые с помощью специальных инструментов графического редактора, называются

 $(np$ имитивами $)$ 

23. это – элементарная информационная единица, содержащая последовательность байтов и имеющая уникальное имя.

 $\left(\frac{d}{d}a\right)$ 

24. - это поименованный набор фиксированного числа однотипных данных.

 $(naccue)$ 

- это принятый способ записи чисел. 25.

(система счисления)

26. Совокупность объектов и отношений, отражающих существенные стороны изучаемого объекта, явления или процесса называется (моделью)

27. Алгоритм называется \_\_\_\_\_\_\_\_\_\_\_\_\_\_\_, если его команды выполняются в порядке их естественного следования друг за другом независимо от каких-либо условий.

(линейным)

28. Совокупность технических устройств, обеспечивающих передачу и прием сигнала от источника к получателю, называется

(канал связи)

29. Правило, описывающее отображение одного набора знаков в другой набор знаков или символов, называется

 $(\kappa$ одом)

#### Часть 3. Вопросы на соответствие.

Установите соответствие между названием топологии локальной сети и ее описанием.

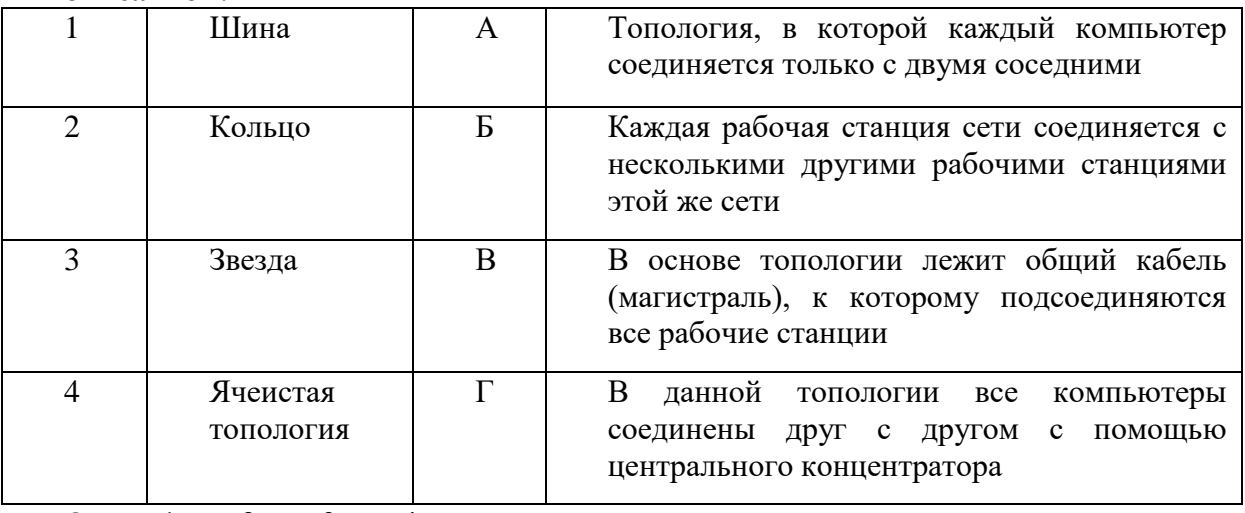

OTBeT:  $1, 2, 3, 4$ 

Установите соответствие между функцией, используемой в системе электронных таблиц Microsoft Excel, и возвращаемым ею значением.

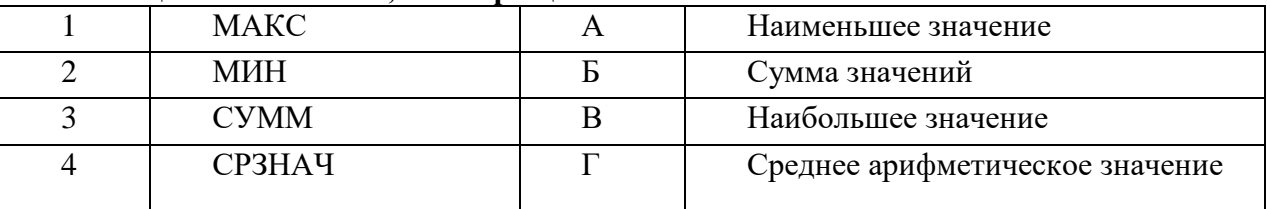

OTBeT: 1, 2, 3, 4

# Установите соответствие между функцией и ее значением.

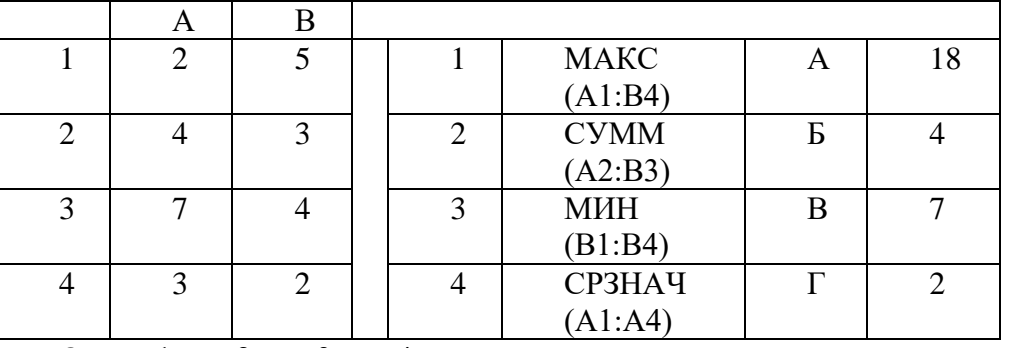

OTBeT:  $1, 2, 3, 4$ 

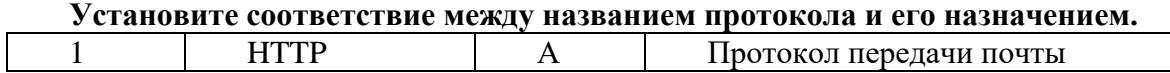

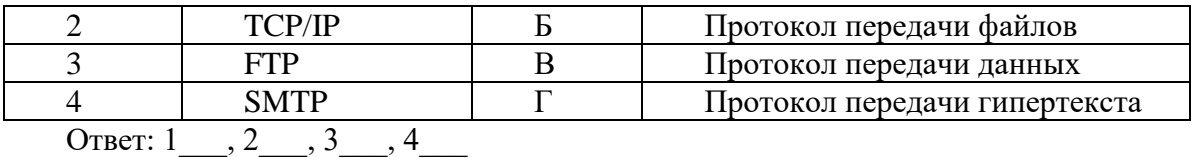

Часть 4. Вопросы на установление последовательности.

Расположите текстовые редакторы в порядке возрастания их функциональных возможностей.

A) Microsoft Office Word

Б) Блокнот

**B)** Corel Ventura Publisher

**T**) WordPad

Доступ к файлу music.com, находящемуся на сервере www.ftp, осуществляется по протоколу http. Укажите верную последовательность записи адреса указанного файла.

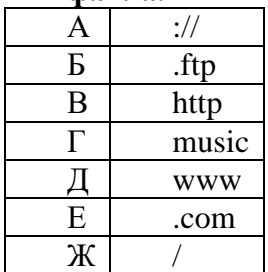

Ключи:

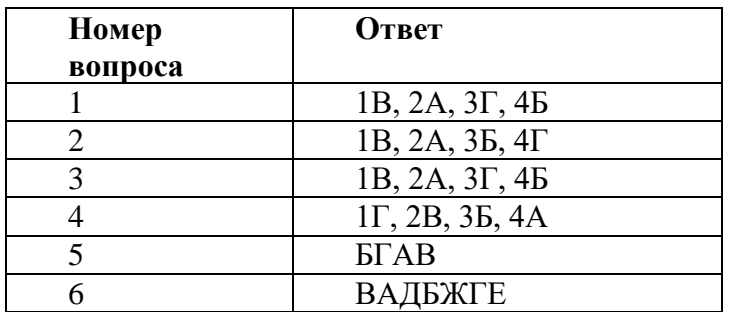

Шкала оиенки образовательных достижений

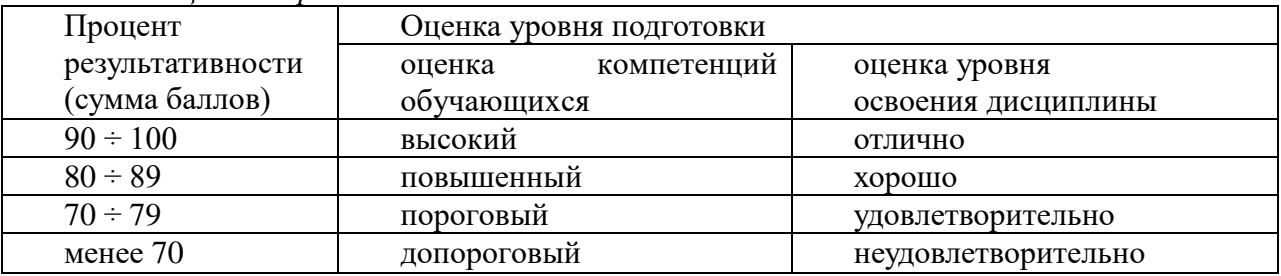

#### 5. Перечень используемых нормативных документов

Программа учебной дисциплины ОП.07 «Информационные технологии в профессиональной деятельности/адаптивные информационные и коммуникационные технологии» по специальности СПО 13.02.02 Теплоснабжение и теплотехническое оборудование.

Положение о текущем контроле и промежуточной аттестации студентов (обучающихся) ГАПОУ РС (Я) «МРТК».

Рекомендации ФИРО по формированию оценочных средств для государственной (итоговой) аттестации выпускников учреждений СПО.

# **6. Рекомендуемая литература для разработки теста и подготовки обучающихся к тестированию**

# **Перечень рекомендуемых учебных изданий, Интернет-ресурсов, дополнительной литературы**

# **3.2.1 Печатные издания**

- 1. Михеева Е.В. Информационные технологии в профессиональной деятельности. Технические специальности: учебник для студ. учреждений сред. проф. образования/ Е.В. Михеева, О.И. Титова. – М.: Издательский центр «Академия»,  $2016. - 416$  c.
- 2. Михеева Е.В. Практикум по информационным технологиям в профессиональной деятельности. – М.: Проспект, 2016 – 410с.
- 3. Федотова, Е. Л. Информационные технологии в профессиональной деятельности: учебное пособие / Е. Л. Федотова. - Москва: ФОРУМ: ИНФРА-М, 2021. - 367 с. - (Среднее профессиональное образование). - ISBN 978-5-8199-0752-8. - Текст: электронный. - URL: https://znanium.com/catalog/product/1189329 (дата обращения: 08.12.2020). - Режим доступа: по подписке.

#### **3.2.2. Электронные издания (электронные ресурсы)**

1.<http://edu.ascon.ru/main/news/> Материалы по созданию чертежей

2.<http://mysapr.com/> Материалы по созданию чертежей

3. http://sapr-journal.ru/ Материалы по созданию чертежей

4. https://autocad-specialist.ru/ Материалы по созданию чертежей

5. <https://videourokionline.ru/> Видеоматериалы по работе с прикладными программами

6. https://www.osp.ru/os/ - Открытые системы: издания по информационным технологиям

7. http:// www.metod-kopilka.ru- Методическая копилка учителя информатики

8. http://school-collection.edu.ru - Цифровая коллекция образовательных ресурсов

#### **3.2.3. Дополнительные источники (при необходимости)**

1. [Корнеев](https://www.ozon.ru/person/70195927/) В.Р., [Жарков](https://www.ozon.ru/person/1708142/) Н.В., [Минеев](https://www.ozon.ru/person/4056234/) М.А., [Финков](https://www.ozon.ru/person/974776/) М.В. КОМПАС-3D на примерах. Для студентов, инженеров и не только… – М.: Наука и техника, 2017. – 272 с.

2. Леонтьев В.П. Office 2016. Новейший самоучитель. – М.: [Эксмо-Пресс,](https://www.labirint.ru/pubhouse/152/) 2015. – 368 с.

3. Орлов А.А. AutoCAD 2016 – С.-Пб., 2016. – 384 с.